## **PCON 300**

**Руководство по эксплуатации и паспорт**

#### Таблица 1 – Технические характеристики

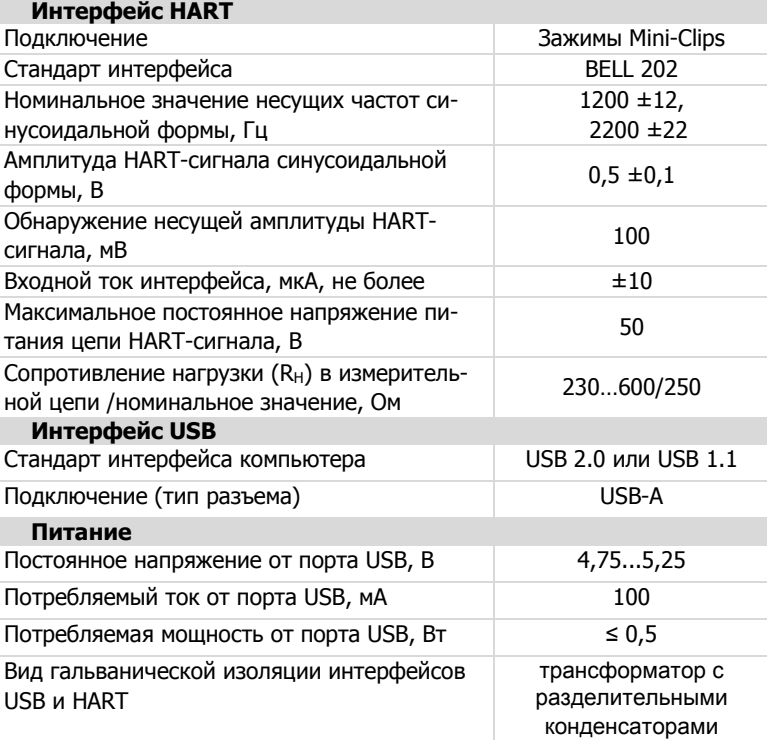

2.1.5 Степень защиты корпуса по ГОСТ 14254 – IP51.

#### **2.2 Условия эксплуатации:**

− закрытые взрывобезопасные помещения без агрессивных паров и газов;

− температура окружающего воздуха от -20 ºC до +55 ºC;

– относительная влажность воздуха до 99 % (без конденсации влаги); − атмосферное давление от 84 до 106,7 кПа (по ГОСТ Р 52931 группа Р1).

По устойчивости к механическим воздействиям при эксплуатации блок соответствует группе исполнения N2 по ГОСТ Р 52931.

#### **2.3 Помехоустойчивость и помехоэмиссия**

По уровню излучения радиопомех (помехоэмиссии) изделие соответствует нормам установленным для оборудования группы C по ГОСТ Р 51527 (МЭК 60478-3-89).

По устойчивости к воздействию электромагнитных помех изделие соответствуют ГОСТ Р 51317.6.2 (МЭК 61000-6-2-99) для оборудования, применяемого в промышленных зонах (критерий А).

#### **3 Меры безопасности**

3.1 По способу защиты человека от поражения электрическим током изделие соответствует классу III по ГОСТ 12.2.007.0 (опасное для жизни напряжение отсутствует).

3.2 Не допускается попадание влаги на контакты разъема и внутрь корпуса.

#### **4 Подготовка к работе**

#### **4.1 Подключение модема**

4.1.1 Подключение модема к датчикам с выходным HART-сигналом выполняется согласно схемам, приведенным на рисунках приложения Б. Разъем USB модема соединяется с любым соответствующим разъемом ПК (при этом может применяться кабель связи из комплекта поставки для удлинения порта USB 2.0) – при наличии питания светится индикатор PWR.

4.1.2 Для работы модема через интерфейс USB на ПК используется уже имеющийся в операционной системе компьютера драйвер виртуального COM-порта, – он устанавливается автоматически при первом подключении модема и в системном окне «Диспетчер устройств» появится новый порт USB Serial Port (COMn), где в скобках указан номер порта, который используется в программе связи (например, СОМ3, рисунок 1).

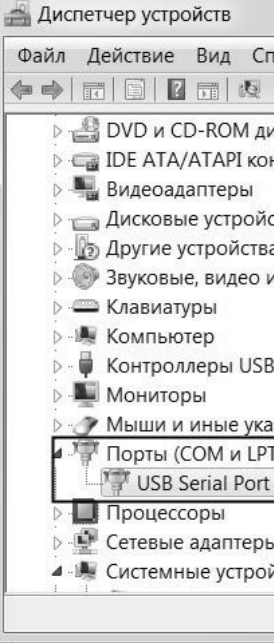

Рисунок 1 – Экранная форма «Диспетчер устройств» Windows 7

Если не произошло автоматической установки драйвера, то ПК следует подключить к Интернету и из контекстного меню для USB Serial Port (COMn) открыть экранную форму «Свойства», где на вкладке «Драйвер» выбрать команды «Обновить» и «Автоматический поиск обновленных

драйверов».

#### **4.2 Установка программы связи**

4.2.1 Для работы с HART-устройствами фирмы ПЬЕЗУС удобнее использовать программу связи **PZHART**, которую можно скачать с сайта изготовителя в разделе «Документация и ПО/Программное обеспечение».

4.2.2 Установка программы связи на ПК выполняется стандартными для операционной системы методами.

4.2.3 Устанавливают связь с HART-устройством из программы **PZHART**, выбрав в качестве COM-порта ассоциированный с модемом (рисунок 1).

4.2.4 В программе связи запускают циклическое чтение измеренного значения. Последующие действия производят согласно руководству пользователя на программу связи и руководству по эксплуатации HARTустройств.

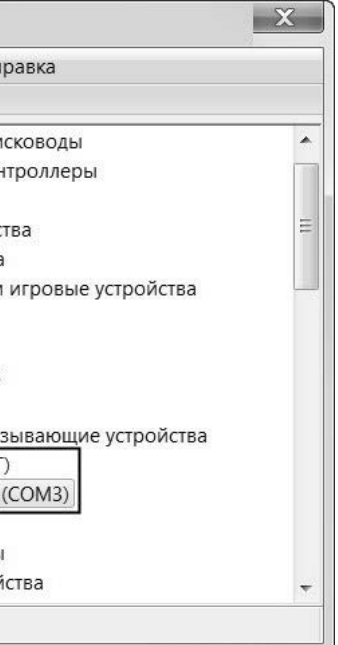

Настоящий документ объединяет руководство по эксплуатации и паспорт для ознакомления с Преобразователем интерфейсов НАRT–USB PCON 300 (далее по тексту – «модем» или «изделие») и содержит технические характеристики, описание работы, конструкции и другие сведения, необходимые для правильной эксплуатации.

EAD

Полный перечень характеристик изделия приведен в технической спецификации (www.piezus.ru).

Пример полной записи изделия в конструкторской документации: Преобразователь интерфейсов НАRT–USB РСОN 300.

Далее в тексте используются следующие аббревиатуры: ПК – персональный компьютер или ноутбук; ПО – программное обеспечение.

**Примечание** – Модем не является средством измерений и не вносит дополнительной погрешности в аналоговый измерительный сигнал.

В связи с постоянной работой по совершенствованию изделия в конструкцию могут быть внесены незначительные изменения, неотраженные в настоящем издании.

#### **1 Назначение изделия**

1.1 Модем обеспечивает связь стандартного персонального компьютера (IBM PC) с любыми НАRТ-устройствами (датчиками). Выполняет цифровую передачу результатов измерений и дистанционное изменение параметров работы HART-устройств.

1.2 Область применения – настройка любых интеллектуальных датчиков, поддерживающих НАRТ-протокол. Мобильная конструкция преобразователя интерфейсов будет удобна для наладчиков и технического персонала, который обслуживает НАRТ-устройства в промышленности.

#### **2 Технические характеристики**

#### **2.1 Основные технические параметры**

2.1.1 Основные характеристики модема приведены в таблице 1.

2.1.2 Модем совместим с Windows 98/2000/XP и (32-bit или 64-bit) Windows 7/8/10.

2.1.3 Конструктивно изделие выполнено в малогабаритном пластмассовом корпусе (без элементов крепления) для использования совместно с мобильным компьютером. Габаритные размеры корпуса, не более – 78×30×19 мм (Приложение А).

2.1.4 Масса изделия, не более – 70 г.

www.piezus.ru

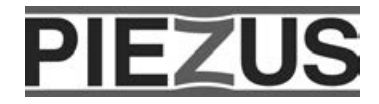

**Преобразователь интерфейсов НАRT–USB**

#### **5 Меры безопасности**

5.1 По способу защиты человека от поражения электрическим током изделие соответствует классу III по ГОСТ 12.2.007.0.

5.2 Не допускается попадание влаги на контакты разъемов.

#### **6 Техническое обслуживание**

Техническое обслуживание изделия производится обслуживающим персоналом не реже одного раза в шесть месяцев и включает очистку корпуса и разъемов от пыли и грязи.

#### **7 Маркировка**

При изготовлении на корпус изделия наносится следующая информация: – логотип (товарный знак) предприятия-изготовителя;

- условное обозначение изделия;
- маркировка светодиодных индикаторов режима работы.

**Примечание** – заводской серийный номер, месяц и год выпуска изделия указаны в п. 9.

#### **8 Комплектность**

Изделие поставляется в комплекте (таблица 2, рисунок 2).

Таблица 2 – Комплект поставки

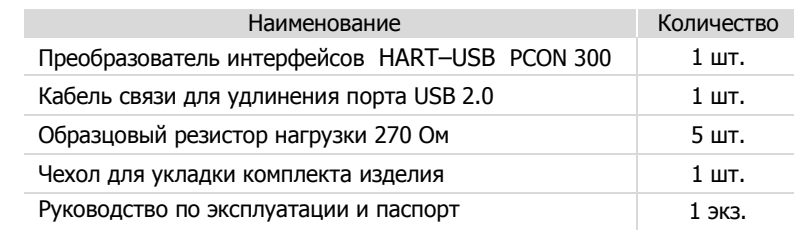

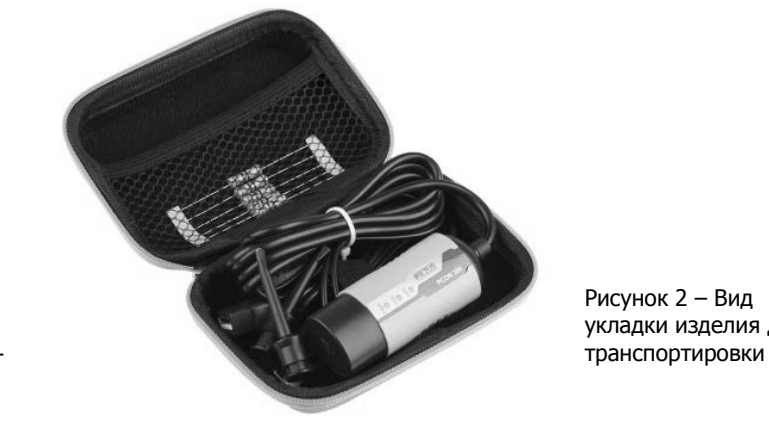

# укладки изделия для

Штамп ОТК Дата продажи

#### **9 Свидетельство о приемке и продаже**

Преобразователь интерфейсов НАRT–USB PCON 300, заводской № 2 соответствует требованиями технической документации и признан годным для эксплуатации.

Дата выпуска

**10 Гарантии изготовителя**

10.1 Гарантийный срок эксплуатации – 24 месяцев со дня продажи.

10.2 В случае выхода модема из строя в течение гарантийного срока при условии соблюдения потребителем правил транспортировки, хранения, монтажа и эксплуатации, предприятие-изготовитель обязуется осущест-

вить его бесплатный ремонт или замену.

10.3 Для ремонта обращаться по адресу ООО «Пьезус», указанному на

сайте фирмы:www.piezus.ru

## **11 Транспортирование и хранение**

11.1 Транспортирование допускается всеми видами закрытого транспорта в упаковке изготовителя при температуре от -40…+85 ºC и относительной влажности воздуха до 99 % (без конденсации влаги).

11.2 Изделие должно храниться в упаковке в закрытых складских помещениях при температуре от 0 до +55 °С и относительной влажности воздуха до 95 % (без конденсации влаги). Воздух помещения не должен содержать агрессивных паров и газов.

#### **12 Ресурс и срок службы**

12.1 Режим работы – кратковременный.

12.2 Средняя наработка на отказ – не менее 120000 ч (данный показатель надежности установлен для нормальных условий работы: температура +25 °С, вибрация и тряска отсутствуют).

12.3 Срок службы – 12 лет.

#### **13 Сведения об утилизации**

13.1 Изделие не содержит ядовитых веществ и химических материалов, не представляет опасности для здоровья человека и окружающей природной среды (экологически безопасен).

13.2 Модем не содержит драгметаллов.

13.3 Порядок утилизации определяет организация, эксплуатирующая изделие.

### **Приложение А**

#### **Конструкция корпуса**

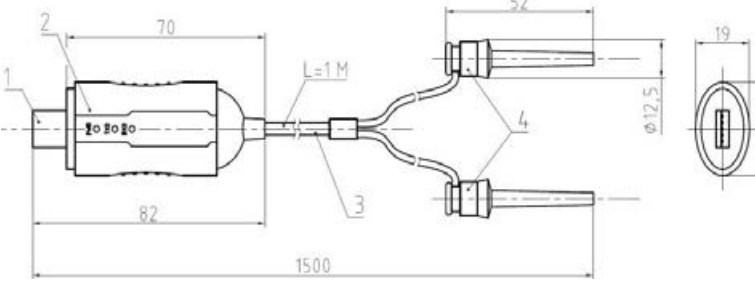

1 – Интерфейс USB (разъем закрыт защитным колпачком).

- 2 Корпус преобразователя со светодиодными индикаторами: PWR – питание; TXD – передача данных (мигает при отправке); RXD – прием данных (мигает при получении).
- 3 Испытательные провода с зажимами на концах.
- 

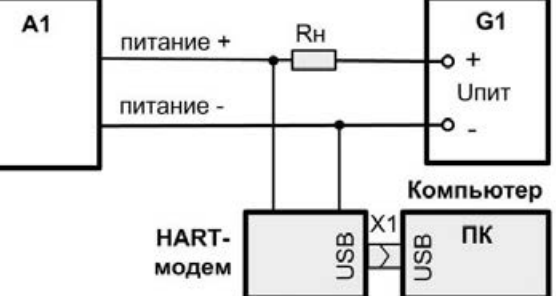

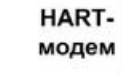

4 – Зажимы для контакта с измерительной цепью (Mini-Clips).

# **Приложение Б**

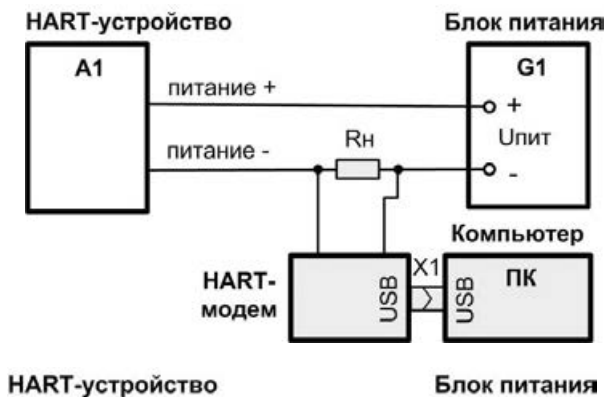

#### **Типовые схемы подключения**

Подключение преобразователя интерфейсов (HART-модема) к линии токовой петли и компьютеру: G1 – источник питания линии; Rн – резистор нагрузки с сопротивлением от 230 до 600 Ом

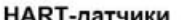

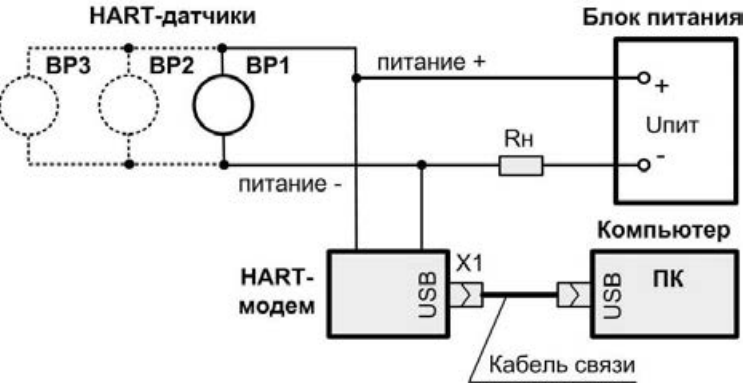

Подключение преобразователя интерфейсов (HART-модема) к токовой петле с несколькими HART-датчиками (BP1–BP3). Кабель связи с ПК входит в комплект поставки (может не использоваться)

**Примечание** – Полярность подключения модема к линии с устройства-

ми HART произвольная.

------------------------------------------------------------------------------------------

 **ООО «Пьезус» http://www.piezus.ru/**

 $\overline{1}$ 

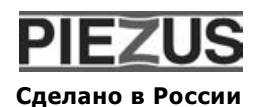

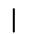

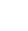